## **Modul Befundvergleich 3D**

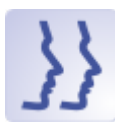

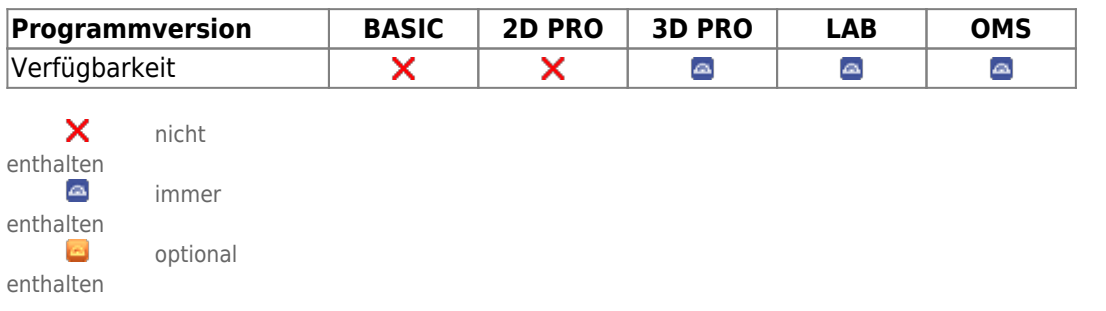

Modul Befundvergleich 3D wird mit mehrfach ausgewählten Thumbnails der im Hinblick auf Mess- und Analyseergebnisse zu vergleichenden 3D-Datensätzen aufgerufen. Im Modul lassen sich Durchzeichnungstyp und Analyse zuweisen, die für den numerischen Ergebnisvergleich verwendet werden sollen. Befundvergleiche können als Projekte gespeichert und im Modul oder aus dem Dokumentenbaum auf Reiter |Patient| heraus wieder geöffnet werden.

## **Erste Schritte**

- 1. Modul mit den zu vergleichenden Befunden öffnen
- 2. Durchzeichnungstyp wählen
- 3. Analyse wählen
- 4. Vergleichsprojekt konfigurieren | speichern

## **Moduloberfläche**

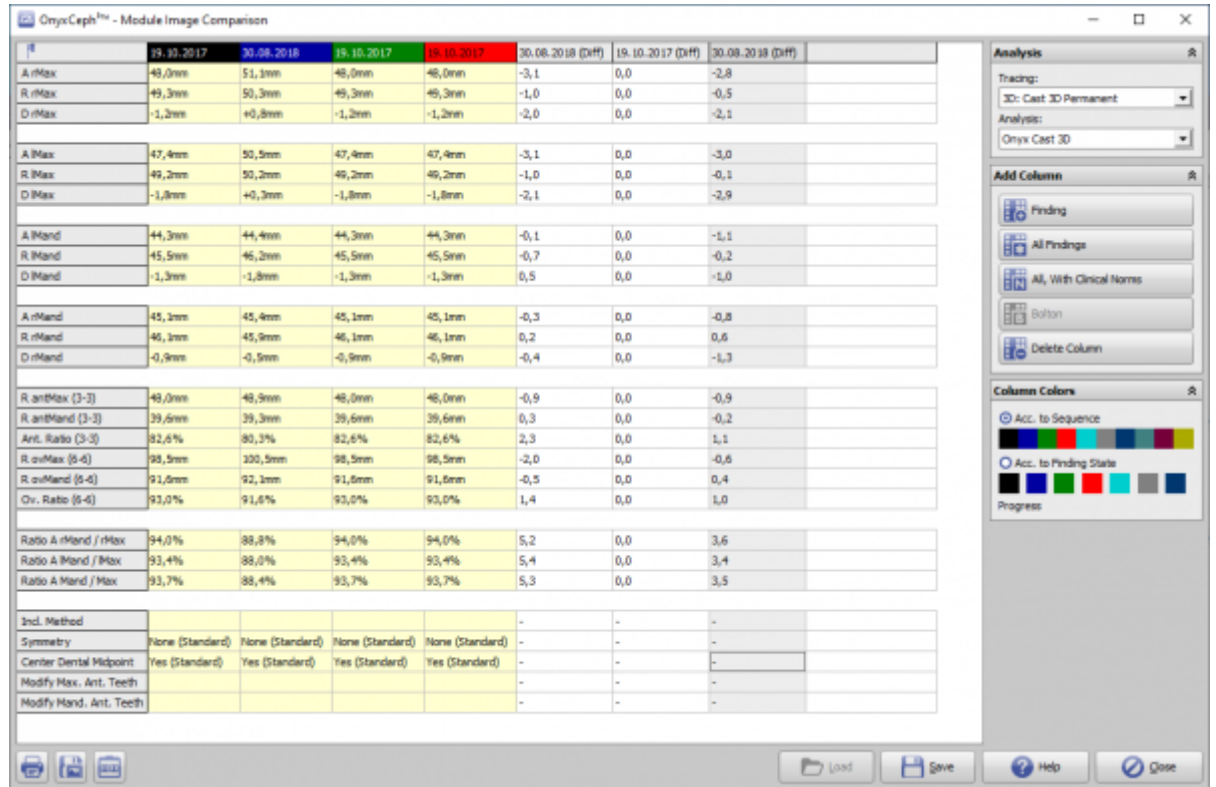

Last update: 2022/02/07 13:08 image\_comparison\_3d http://www.onyxwiki.net/doku.php?id=image\_comparison\_3d&rev=1644235707

## **Verweise**

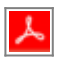

From: <http://www.onyxwiki.net/> - **[OnyxCeph³™ Wiki]**

Permanent link: **[http://www.onyxwiki.net/doku.php?id=image\\_comparison\\_3d&rev=1644235707](http://www.onyxwiki.net/doku.php?id=image_comparison_3d&rev=1644235707)**

Last update: **2022/02/07 13:08**

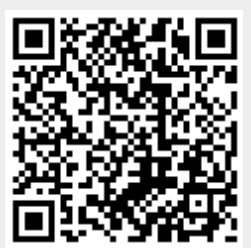